# 2023

Government of the District of Columbia, Office of the Chief Financial Officer, Office of Tax and Revenue

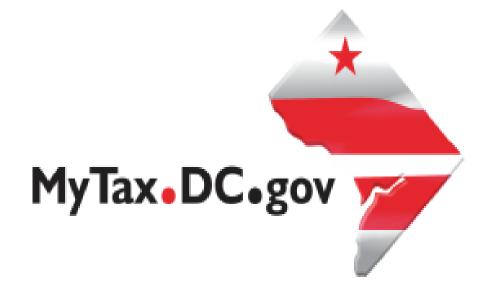

# SPECIFICATIONS FOR BULK FILING WITHHOLDING FR-900A TAX RETURNS ELECTRONICALLY AND ACCOUNT LOOKUP

File formats and processing for electronic bulk filing for the FR-900A on the DC Taxpayer Portal and access to the portal

# Contents

| Version                                 | 3  |
|-----------------------------------------|----|
| Reminders                               | 3  |
| General Information                     | 4  |
| FR-900A Upload Specifications           | 5  |
| Sign-up for MyTax.DC.gov                | 5  |
| Adding Additional Logons                |    |
| Request Bulk Filing Access              | 7  |
| FR-900A Upload Instructions             | g  |
| File Status                             |    |
| File re-submission for rejected files   | 10 |
| Error Message Types                     | 10 |
| Common FR-900A Bulk File Error Messages | 11 |
| Account Lookup                          | 11 |
| FR-900A Lavout                          | 13 |

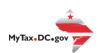

#### **Version Control**

| Version Number/Date | Comments                 |  |  |
|---------------------|--------------------------|--|--|
| 1.0 - 7/28/2023     | Initial Release for 2023 |  |  |
|                     |                          |  |  |

This document may be re-issued every tax year and may be updated at any time to ensure that it contains the most current information. The Version Control Log will indicate what has changed from the initial publication.

#### **Reminders:**

- Please use the 2023 FR-900P to make payments by check. Ensure your payments are made by the 20th day of the month following the period being reported.
- Account look-up to ensure you have the correct DC withholding assigned account identification number.
- Filers are not required to submit test files. The file format must conform to the specifications found in the Bulk File Submission Layout.
- All withholding taxpayers doing business in DC will be required to have a FEIN. SSN will
  no longer be accepted.
- Your payment cannot be drawn on a foreign account. You must pay by money order (US Dollars) or credit card instead. DC does not support International ACH Transactions (IAT) for payments and direct deposit refunds. Your transaction may be considered IAT even when your bank account is in the United States. Please refer to the IAT section of our 2023 Electronic Funds Transfer (EFT) Payment Guide.
- Refer to 2023 FR-900A instructions for further details.
- For more information regarding the web portal, contact OTR's e-Services Center at (202) 759-1946 or email e-services.otr@dc.gov.

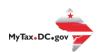

#### General Information

These are the instructions for filing FR-900A, Employer/Payor Withholding Tax – Annual Return with the DC Office of Tax and Revenue (OTR). These instructions relate to the **FR-900A** only.

The OTR paper filers are being offered a faster and more convenient way to create and transmit the quarterly withholding return(s) electronically via the DC web portal, <a href="MyTax.DC.gov">MyTax.DC.gov</a>. Electronic filing eliminates the outdated manual paper process.

Taxpayers must be registered with the District via the FR-500, Combined Registration Application for Business DC Taxes/Fees/Assessments prior to filing a FR-900A. Lack of completing this process will delay processing of the return and/or payment.

The FEIN must be registered and active with DC.

The DC 12-digit withholding account ID must be registered, active and begin with '300'. The DC withholding account ID must be linked to the FEIN.

All submitters must obtain a logon ID through our online portal, MyTax.DC.gov. This is a one-time registration. To sign up for an account, visit <a href="https://mytax.dc.gov/">https://mytax.dc.gov/</a> and click on "Sign Up To Use MyTax.DC.gov"

# **Filing Deadline**

The filing deadline for FR-900A is January 31.

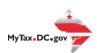

## FR-900A Upload Specifications

Files must be created using a CSV or text (.txt) file format. Zip or compressed files will not be accepted. Each file contains 26 fields.

Files smaller than 24MB must be submitted as CSV or text files (.txt). Files 24MB or larger must be submitted as multiple FR-900A submissions. Files that are 24MB or larger will be rejected.

There are no restrictions on the naming convention.

Do not use any special characters in text fields such as commas in the string fields unless they are nested in quotes (").

## Sign-up for MyTax.DC.gov

In order to bulk file the FR-900A (withholding annual tax return) you must have a <a href="MyTax.DC.gov">MyTax.DC.gov</a> web logon to access electronic bulk filing of FR-900 returns. The individual completing the registration will become the Administrator for all accounts associated with the Taxpayer Identification Number (TIN). *Do not* use an invalid TIN when registering.

In some cases, you must request bulk filing access (see below).

You can review the tutorial at

https://otr.cfo.dc.gov/sites/default/files/dc/sites/otr/publication/attachments/ How\_to\_Sign\_U p\_for\_MyTax.DC\_.gov\_Businesses\_1220.pdf that contains the information for nexus and non-nexus business entities to access the secure web portal.

# Adding Additional Logons

After you or the account administrator has successfully logged into the account, you can add additional logons.

Select Manage My Profile in the upper left block of the page.

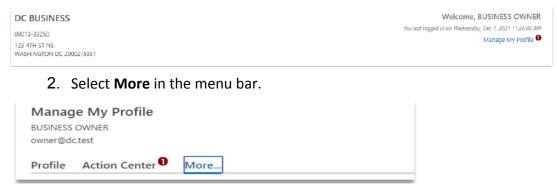

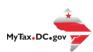

3. Select Add an additional logon.

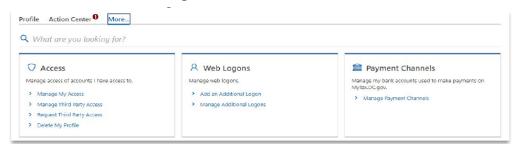

4. At the Create a Logon for Someone Else page, enter a Logon, Name, and Email. For Type of Access, select *Standard User*.

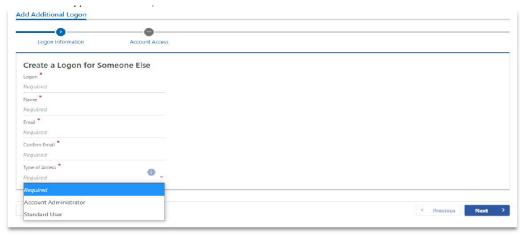

5. At the Account Access page, select the Grant Access checkbox for each Account the user should access.

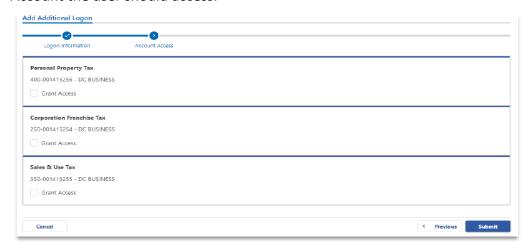

6. Repeat as needed for additional users.

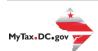

# Request Bulk Filing Access

If you are a Preparer or Reporting Agent and would like to bulk file the FR900A, follow these steps to gain bulk filing access.

You must be a reporting agent with the National Association of Computerized Tax Professionals (NACTP) or have a valid and active PTIN with the IRS to submit bulk sales and use tax requests.

1. On the tab bar, select More....

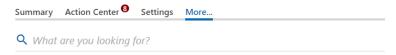

2. In the Bulk Processing section, select the 'Request Access to Bulk Filing' link.

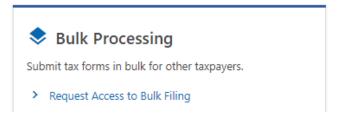

3. At the Request for Bulk Filing Access page, select **Yes** or **No** for "I have a PTIN".

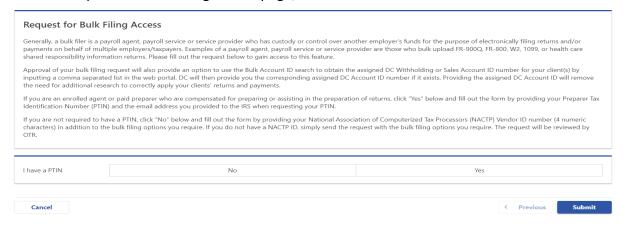

a. If Yes, enter your Preparer Tax Identification Number (PTIN) and the email address you provided to the IRS when requesting your PTIN.

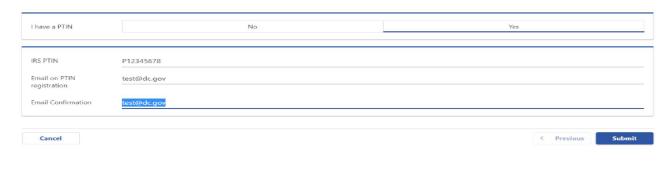

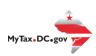

b. If No, select Yes or No to "I have an NACTP ID." Enter your NACTP ID if prompted.

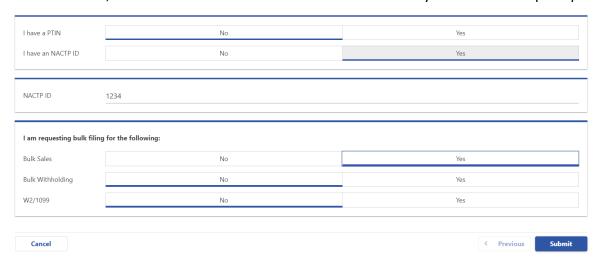

4. Select the types of bulk filing access you are requesting.

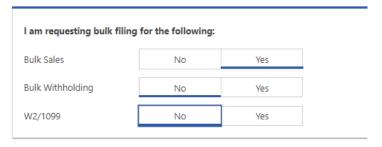

5. Click **Submit**. Click OK to confirm the submission.

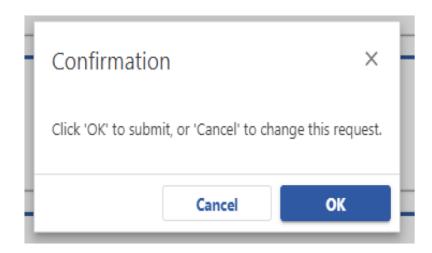

You will receive a confirmation that your request has been submitted. Check your messages to determine whether your request has been accepted or rejected.

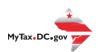

# FR-900A Upload Instructions

1. When you have access, select Bulk FR-900 File in the Bulk Processing block.

# Bulk Processing

Submit tax forms in bulk for other taxpayers.

- > Request Access to Bulk Filing
- > Bulk Account ID Search
- > Bulk FR-900 File
- > Submit Healthcare Returns
- > Submit W2/1099
- 2. At the Bulk Upload page, select the Tax Form and Tax Year for which you are bulk filing. *Please make sure to select the correct form type, year and period.*

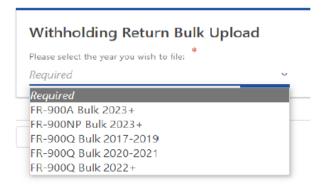

3. Use the Choose File button to select a file to upload and submit.

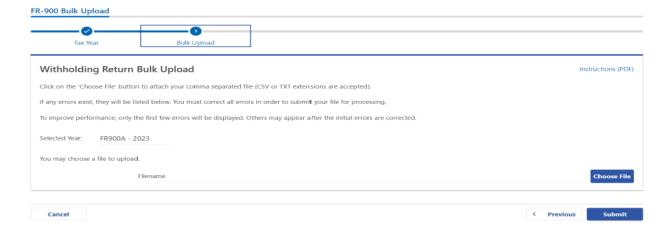

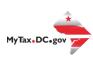

4. If errors are reported, you must remove the file and upload a corrected file.

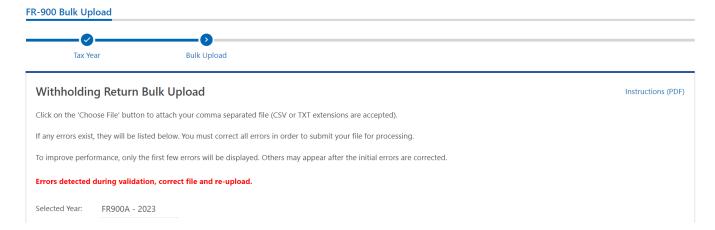

#### File Status

**ACCEPTED** - File has passed all quality checks and an email will be sent to submitter that displays "Pending" status.

**REJECTED** - File did not pass quality checks. All errors will be displayed after enabling the submit button and front-end validations occur. The file should be corrected and re-submitted for processing.

**COMPLETED** – Processed submissions denoting the bulk submission has been processed. There is no return level completion, just that the file was processed.

# File resubmission for rejected files

After front end validations, errors will be displayed to the submitter. A single error WILL reject the entire file. The submitter may remove the record or correct the record and re-submit. We are only accepting valid format bulk submissions.

# **Error Message Types**

#### Row Specific:

- Invalid number of fields to process return
  - This error is created if the split comma array doesn't have 26 values (for example, there are missing commas or have too many). This skips over the rest of the record.

#### Field Specific:

- FEIN <VALUE> is required and must be 9 digits
- DC Account ID <VALUE> is blank or not 12 digits

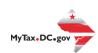

- Account ID <VALUE> is not valid for Sales and Use
- Legal Name is required and cannot be blank
- Invalid Taxpayer Identification Number:<VALUE>

#### Data Type Check:

Invalid Currency: <VALUE>Invalid Number: <VALUE>

Record contains invalid character(s): <VALUE>

Invalid Checkbox: <VALUE>Invalid Date: <VALUE>

# Common FR-900A Bulk File Error Messages

| BULK                    | FR-900Q                                                                                                    |                    |                                                      |
|-------------------------|----------------------------------------------------------------------------------------------------|--------------------|------------------------------------------------------|
| INSTRUC                 | TIONS                                                                                                    |                    |                                                      |
| Click on th             | e Add above in the attachment box to attach yo                                                                                                    | ur comma seperated | file (CSV or TXT).                                   |
| performace<br>Thus more | r exist they will show up below. The file cannot be<br>e only the first few errors will be displayed.<br>e errors may show up after the initial ones are c | orrected.          | rrors are corrected. To increase                     |
|                         | st, remove attachment, correct file and re-at                                                                                                    | ttach.             |                                                      |
| 1 - 100 of              |                                                                                                    |                    |                                                      |
|                         | Legal Name                                                                                                    | Field              | Message                                              |
|                         | AMERICA ABROAD MEDIA                                                                                                    | Taxpayer ID        | Invalid FEIN: 186753099                              |
|                         | AMERICA ABROAD MEDIA                                                                                                    | Account Number     | Account ID 100000054878 is not ∀alid for Withholding |
|                         | ENVIRONMENTAL LEADERSHIP PROGRAM                                                                                                    |                    | FEIN 043521791 is not registered with OTR            |
| 2                       | ENVIRONMENTAL LEADERSHIP PROGRAM                                                                                                    | Account Number     | Account ID 30A000072743 is not ∀alid for Withholding |
| 3                       | JOUVENCE SALONS                                                                                                    | Taxpayer ID        | FEIN 06177A6759 is Required and must be 9 digits     |
| 3                       | JOUVENCE SALONS                                                                                                    | Account Number     | Account Id 300000109256 is not registered with OTR   |
| 6                       | AMERICAN NURSES ASSOCIATION INC                                                                                                    | Taxpayer ID        | FEIN 131893923 is not registered with OTR            |
| 6                       | AMERICAN NURSES ASSOCIATION INC                                                                                                    | Account Number     | Withholding Acount Id not related to FEIN            |
| 8                       | ASSOCIATION FOR HEALTH CENTER AFFIL                                                                                                    | Taxpayer ID        | FEIN 050509791 is not registered with OTR            |
| 8                       | ASSOCIATION FOR HEALTH CENTER AFFIL                                                                                                    | Account Number     | Account Id 300000086706 is not registered with OTR   |
| 9                       | WOOD MACKENZIE INC.                                                                                                    | Taxpayer ID        | FEIN 010564533 is not registered with OTR            |
| 9                       | WOOD MACKENZIE INC.                                                                                                    | Account Number     | Account Id 300000077189 is not registered with OTR   |
| 10                      | CITIZENS FOR RESPONSIBILITY & ETHICS                                                                                                    | Taxpayer ID        | FEIN 030445391 is not registered with OTR            |
| 10                      | CITIZENS FOR RESPONSIBILITY & ETHICS                                                                                                    | Account Number     | Account Id 300000057913 is not registered with OTR   |
| 11                      | GERLEIN ORTHODONTICS LLC                                                                                                    | Taxpayer ID        | FEIN 050526244 is not registered with OTR            |
| 11                      | GERLEIN ORTHODONTICS LLC                                                                                                    | Account Number     | Account Id 300000103510 is not registered with OTR   |
| 12                      | CADMUS GROUP                                                                                                    | Taxpayer ID        | FEIN 042793755 is not registered with OTR            |
| 40                      | CADMUS GROUP                                                                                                    | Account Number     | Account Id 300000013862 is not registered with OTR   |

# Account Lookup

As a bulk filer, you must use the correct Account ID for your clients. You can look up accounts using the Bulk Account ID Search in the Bulk Processing section. You can submit a commaseparated list of TIN(s) to retrieve the corresponding Withholding Account ID for each entity.

1. At the Bulk Processing block, select Bulk Account ID Search.

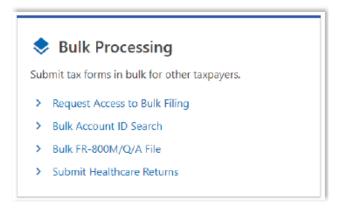

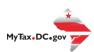

2. Select the Account Type and ID Type.

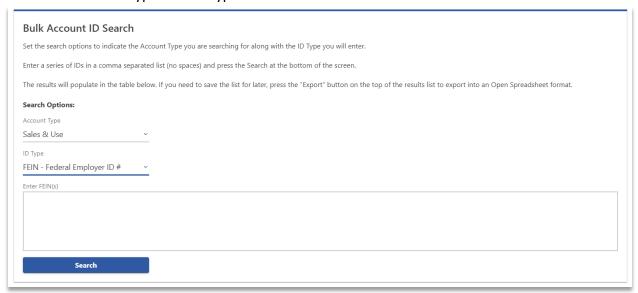

3. Enter TINs in a comma-separated list, and click **Search**. Results are returned below. Use **Export** to download the results to a spreadsheet or flat file format.

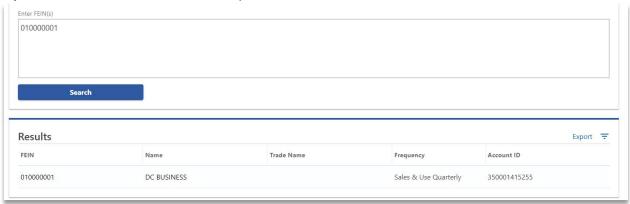

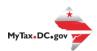

# FR-900A Bulk File Submission Layout TY2023 v2.0

| Field | Field Name       | Data Type     | Format    | Mandatory | Validation/Explanation                                                            | Validation Rule 2           |
|-------|------------------|---------------|-----------|-----------|-----------------------------------------------------------------------------------|-----------------------------|
| 1     | Taxpayer ID      | Numeric       |           | Yes       | ID number                                                                         | Must be 9 Digits            |
| 2     | Account Number   | Numeric       |           | Yes       | Provided WH Account ID, omit hyphen                                               | Must be blank or<br>Numeric |
| 3     | Amended Return   | Alpha         |           | No        | Y = Amended                                                                       |                             |
|       |                  |               |           |           | N or Blank = Not an amendement                                                    |                             |
| 4     | Final Return     | Alpha         |           | No        | Y = This is the last return for this account<br>N or Blank = No                   |                             |
| 5     | Legal Name       | Alpha Numeric |           | Yes       | Nest name in "" if commas exist in name                                           | Cannot be blank             |
| 6     | Period           | Numeric       | MMDDYYYY  | Yes       | Filing Period End Date - Periods earlier than 12/31/2023 are not supported        | Must be 12312023            |
| 7     | Mailing Street 1 | Alpha Numeric |           | Yes       | Nest street in "" if commas exist in street                                       |                             |
| 8     | Mailing Street 2 | Alpha Numeric |           | No        | Nest street in "" if commas exist in street                                       |                             |
| 9     | Mailing City     | Alpha         |           | Yes       |                                                                                   |                             |
| 10    | Mailing State    | Alpha         |           | Yes       |                                                                                   |                             |
| 11    | Mailing Zip      | Alpha Numeric |           | Yes       | 5 or 9 digit ZIP code                                                             |                             |
| 12    | Email            | Alpha Numeric |           | Yes       |                                                                                   |                             |
| 13    | Total Withheld   | Currency      | ###.00    | Yes       | Must be a positive, numeric value; include decimal point and two digits for cents | Cannot exceed 15 digits     |
| 14    | Total Payments   | Currency      | ###.00    | Yes       | Must be a positive, numeric value; include decimal point and two digits for cents | Cannot exceed 15 digits     |
| 15    | Balance Due      | Currency      | ###.00    | Yes       | Must be a positive, numeric value; include decimal point and two digits for cents | Cannot exceed 15 digits     |
| 16    | Overpayment      | Currency      | ###.00    | Yes       | Must be a positive, numeric value; include decimal point and two digits for cents | Cannot exceed 15 digits     |
| 17    | Credit Forward   | '             | '         | No        | R = Refund amount F = Carry forward Blank = Carry Forward                         | J                           |
| 18    | Preparer's Name  | Alpha         |           | No        | Name of the Preparer                                                              |                             |
| 19    | Preparer's PTIN  | Alpha         | P#######  | No        | PTIN                                                                              |                             |
| 20    | Designee's Name  | Alpha         |           | No        | 3rd Party Designee's Name                                                         |                             |
| 21    | Designee's Phone | Numeric       | ######### |           | Non-Formatted Phone Number                                                        | Must be 10 digits           |
| 22    | Vendor ID        | Numeric       |           | No        | Must be 4 digits or blank                                                         |                             |
|       |                  |               |           |           |                                                                                   |                             |